**Disseny d'una web que exposi els treballs finals dels estudiants**

> **Javier Abad Coloma ETIG**

**Glòria Pallejà i Rosich**

**9/01/2006**

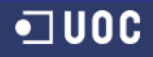

# **Agraïments**

Gràcies especials a **Encar**

Pel seu inestimable suport,ànim i confiança plena que ha tingut en mi tot aquest camí.

Per suportar tots eixos caps de setmana de PACS i eixos treballs finals que mai em pareixen que estan perfectament acabats.

Gràcies també a tots eixos companys de camí, alguns ja amics com Xavi de Sallent, amb els que hem compartit la inquietud per saber sempre un poc més.

# **Resum**

El professorat MIC té una sèrie de necessitats per al desenvolupament de la seva assignatura, una d'elles és de mostrar als alumnes que cursen esta assignatura uns enllaços perquè descarreguen una sèrie de treballs finals que serviran com a exemple i guia dels seus propis treballs.

Encara que la necessitat esta coberta per simples adreces a diverses pàgines, amb els seus corresponents enllaços per a cada fitxer, el professorat crega convenient el crear un sistema nou que canvie el treball de crear les dites pàgines que encara que no és excessiu, sempre haurà de recaure sobre algun professor en particular.

El nou sistema, es basa en la construcció de pàgines personalitzades a cada usuari, açò incorpora una sèrie d'avantatges:

En primer lloc ningú haurà de crear noves pàgines web, simplement s'haurà de donar d'alta el semestre corresponent.

Qualsevol professor podrà donar d'alta o de baixa els treballs des de qualsevol ordinador.

Els alumnes tindran més informació sobre els treballs i podran recercar-los de diferents maneres.

# Índex de continguts

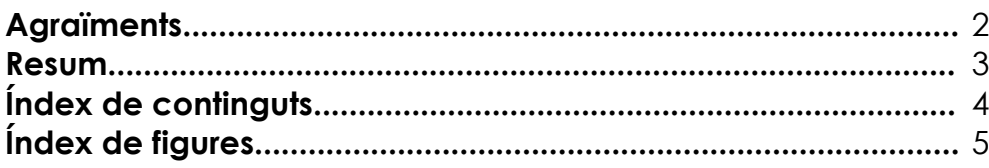

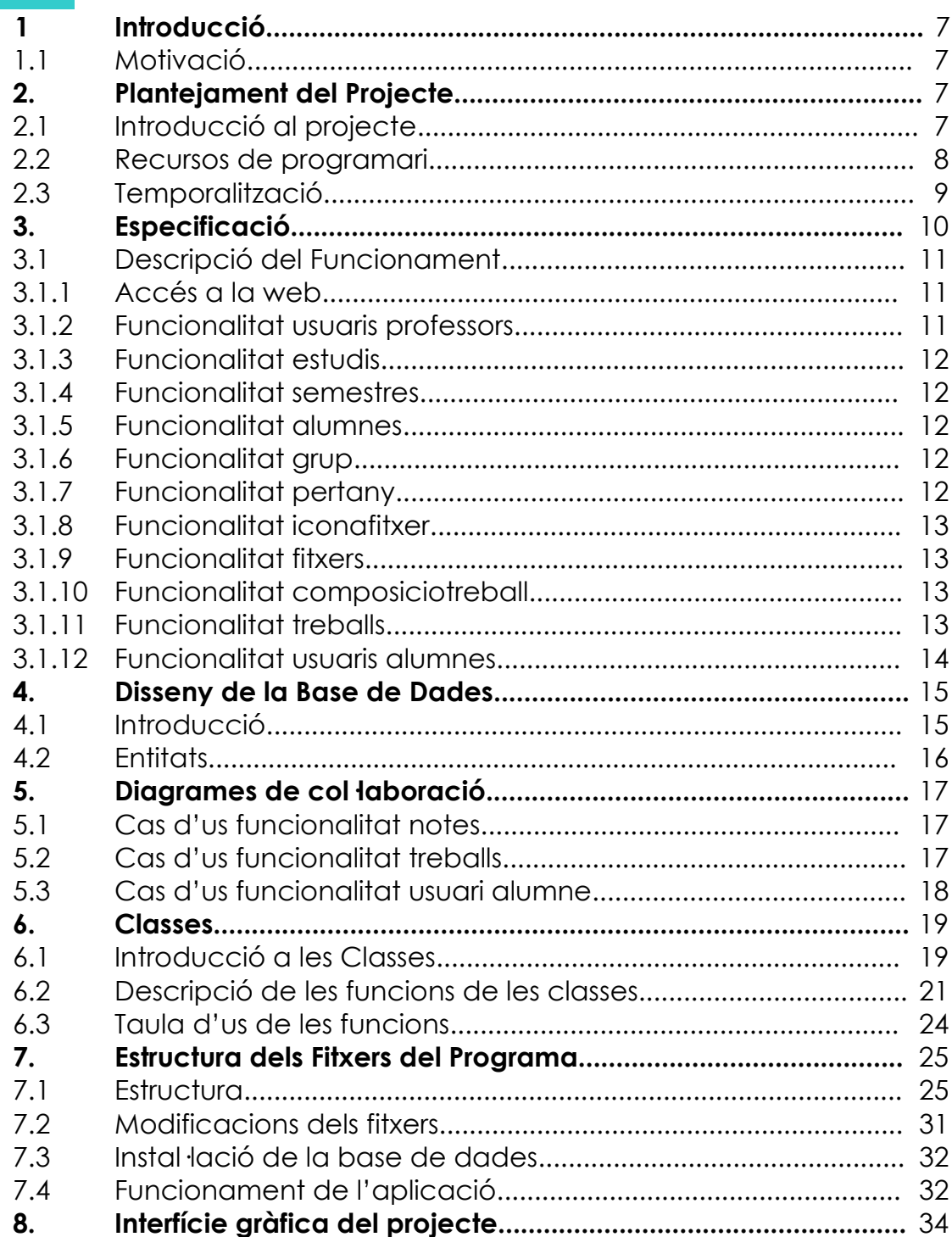

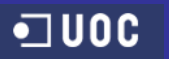

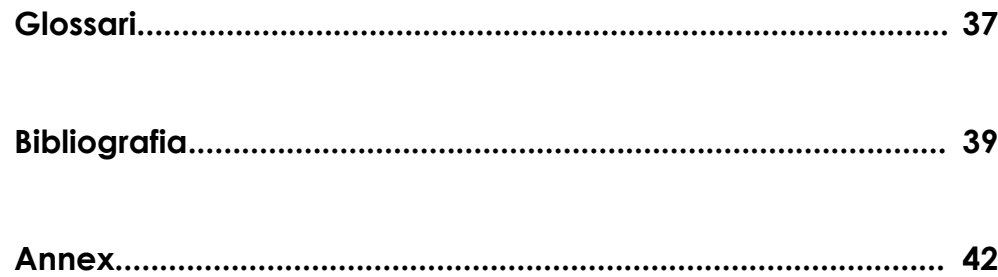

# **Índex de figures**

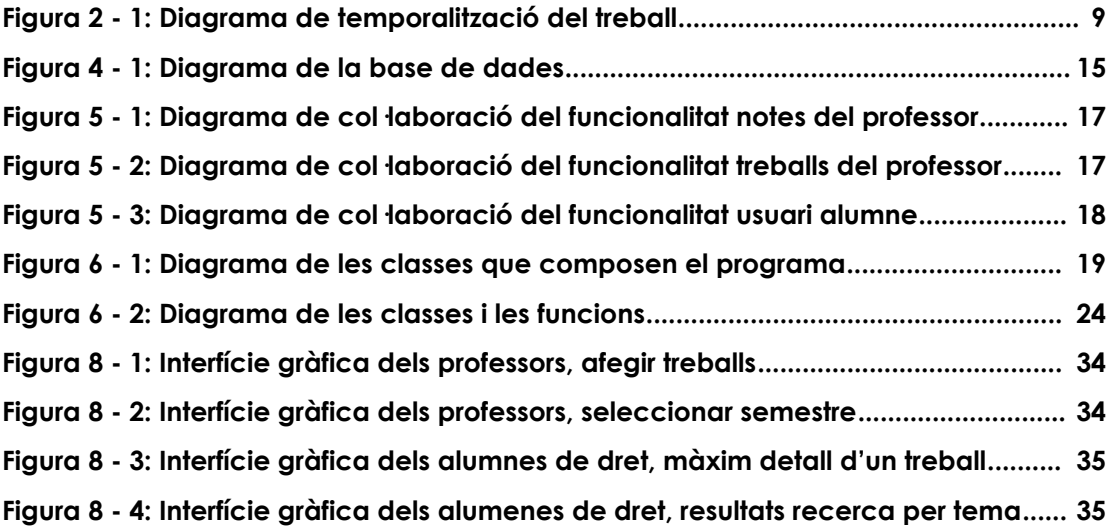

**Disseny d'una web que exposi els treballs finals dels estudiants**

# **Projecte**

# **1. Introducció**

# **1.1 Motivació**

Fa més o menys un any, tenia ja totes les assignatures aprovades a falta del projecte final, en aquell instant no tènia molt clar el que podria fer, després de diversos anys d'estudi, no li veia massa possibilitats d'exercir els meus nous coneixements en l'àmbit empresarial, per un costat i intrusisme professional, per un altre l'edat i el no voler desplaçar-se a una capital, deixaven poques possibilitats.

Va ser en Nadal quan comentant amb el meu cunyat, les dificultats i temps que representava per al fer una sèrie de pressupostos i el que li seria d'utilitat, pensarem que es podrien oferir els serveis per Internet, que açò seria molt útil per a molta gent que estava fent el mateix.

A partir d'aquet moment m'he dedicat a investigar un poc les possibilitats que tindrien alguns serveis donats per Internet, amb un potencial de clients enormes i amb una inversió mínima i escassa o nul·la presència en la xarxa.

Pel que m'ha portat a preparar un projecte, en el que intervingueren pagines web, que foren interactives i que pogueren presentar els resultats que necessiten els clients en cada moment.

En eixa direcció s'han dirigit les meues expectatives des de llavors triant aquest projecte que s'adapta perfectament i em donarà l'oportunitat d'experimentar i aprendre en la programació d'aquest tipus de pàgines.

# **2. Plantejament del Projecte**

# **2.1 Introducció al projecte**

Donada la gran quantitat d'informació que es genera en un aula virtual, seria de gran utilitat el poder mantenir tots els treballs finals organitzats.

Es proposa una web, que treballi amb esta funció, és a dir que arreplegui tots els treballs i que al mateix temps els agrupa, que es pugen fer recerques fàcilment, deurà ser dinàmica i agradable d'usar.

Així mateix mostrarà la informació necessària sobre els autors dels treballs

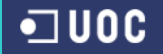

#### **2.2. Recursos de programari**

Per a realitzar el nostre treballat utilitzarem el següent programari, textos de consulta:

La UOC amb els diversos apartats i el servidor de l'assignatura per fer assajos.

El paquet wamp5 que incorpora els següents programes, Apache/1.3.33 (Win32), PHP versió 5.0.4 i MySQL versió: 4.1.10a-nt, que son necessaris per al correcte funcionament dels scrips que hem de programar.

Altres eines de suport: Microsoft Office, PHP Editor, eines Macromedia, OpenOffice.org 1.9.125, DBDesigner.

Textos de consulta, extranets d'Internet així com llibres diversos sobre els temes principals, PHP, MySQL, CSS, HTML.

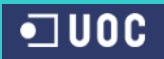

# **2.3 Temporalització**

Taula amb la temporalització del projecte.

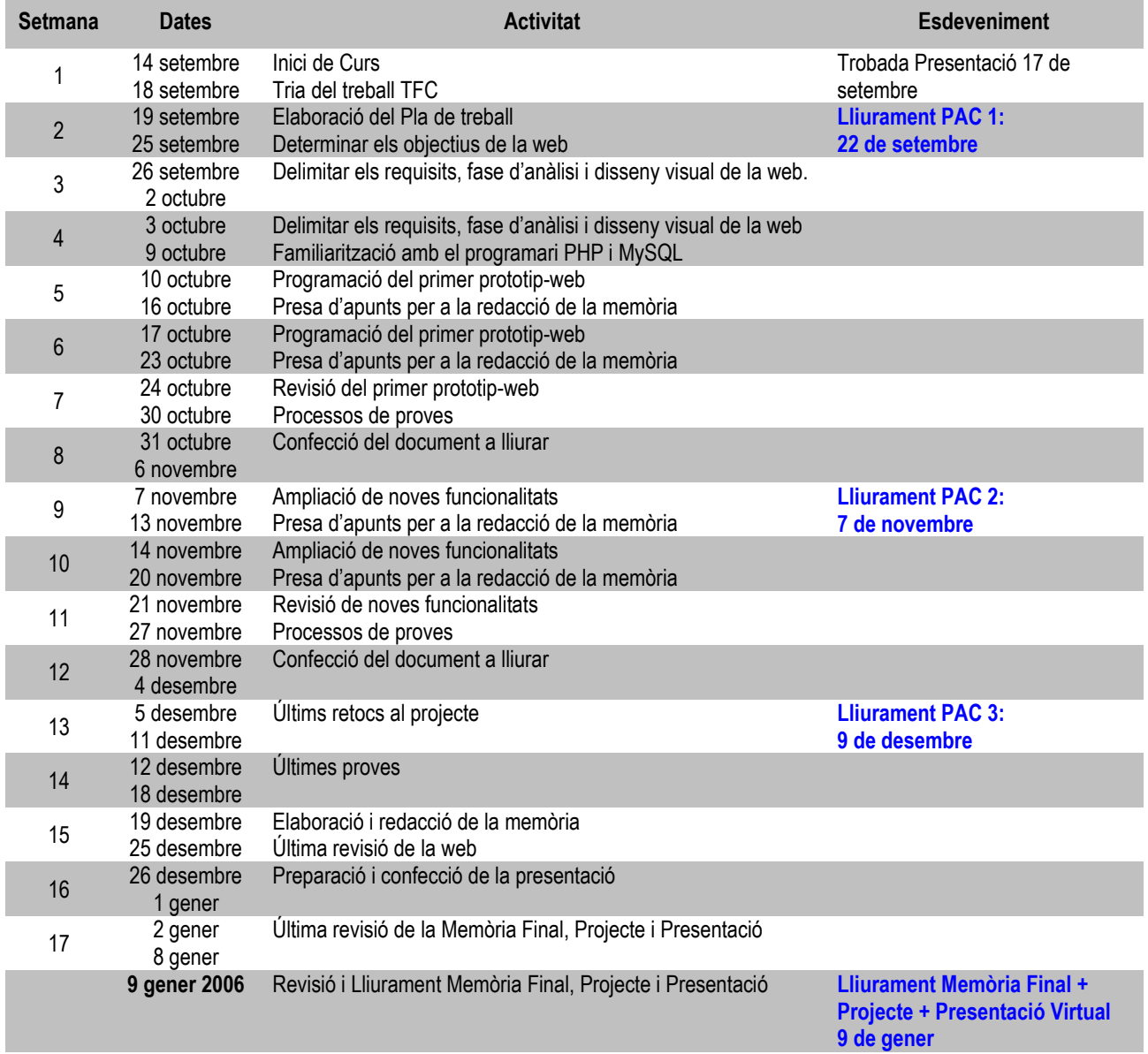

**Figura 2 - 1: Diagrama de temporalització del treball**

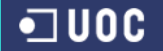

# **3. Especificació**

El projecte tracta del següent: tenim una sèrie de projectes d'alumnes de l'assignatura de MIC comú en molts estudis de la UOC, que hem de donar-los a conèixer els nous alumnes com a referència dels seus pròxims treballs.

De fet tenim ja les dites pàgines web, ja que es poden veure en el material que em donen com a referència.

El funcionament en aquest moment és el següent, un professor s'ha d'encarregar per cada estudi, el crear un va espaiar, pujar els fitxers i crear una pàgina cada semestre, després d'arreplegar tots els treballs.

Els inconvenients del mètode actual són càrrega de treball, per a un professor, dificultat en la pujada del material, canviar la pàgina inicial després de cada semestre o fer una nova pàgina amb una adreça diferent, dispersió del material, poca informació sobre el material, cap sistema de recerca.

Tractem de solucionar el problema plantejat amb una pàgina interactiva, amb el següent funcionament, després de l'autentificació l'alumne o professor passa a veure una pàgina personalitzada, els alumnes entraran en una pàgina personalitzada en la que podran veure els treballs relacionats amb el seu estudi en particular, podran llavors veure el catàleg per semestres o fer una recerca, després dels resultats obtinguts (en vista de resum), es pot passar a una visió més detallada i si és el cas a descarregar els treballs.

La millora és notable en l'aspecte del professor que podrà ser qualsevol el que puga pujar els treballs, al servidor i podrà tindre un control total sobre la seva modificació i eliminació, no tindre que fer cap pàgina nova cada semestre.

També he col·locat una funcionalitat, perquè puguen deixar avisos dins de la pàgina inicial a què accedeixen els alumnes al accedir la pàgina.

També tindran un control sobre els usuaris, donat un nom i contrasenya, (se suposa que els professors només donaran d'alta un usuari o contrasenya per estudi, però la funcionalitat suportaria un gran nombre d'usuaris)

## **3.1 Descripció del Funcionament**

#### **3.1.1 Accés a la web**

Al accedir a la web, apareixerà una plana que ens demanarà el nom i password per tal d'autentificar a l'usuari davant l'aplicació, de esta forma el programa podrà identificar quin usuari esta accedint a l'aplicació i per tant quina plana ha de mostrar.

En el suposat que no figuren dins de la base de dades l'usuari o el password o aquest foren incorrectes, no es podria accedir a les següents pàgines.

Açò implica a pesar que haurà d'existir almenys un usuari (professor) donat d'alta al iniciar per primera vegada l'aplicació, i el qual s'hauria introduït automàticament al crear la base de dades junts amb altres taules, com la d'estudis.

#### **3.1.2 Funcionalitat usuaris professors**

Al entrar com a professor tenim disponibles diverses funcionalitats la que veurem ara és la d'usuaris.

Esta funcionalitat ens permet donar d'alta, baixa i modificar als usuaris donant-los un nom un password i assignant-los una categoria, com a professors o com a alumnes d'un dels estudis de la UOC.

Al entrar en altes ens demanarà que introduïm un nom i un password que codificarem, així com una categoria, que triarem en un menú desplegable de les opcions possibles.

En l'apartat modificacions triarem des d'un desplegable el nom a modificar i després passarem a modificar.

En l'apartat de baixes triarem des d'un desplegable el nom de l'usuari que volem donar de baixa.

Totes les operacions tindran confirmació de l'operació realitzada, així com de les possibles errades que durant el procés puguen produir-se.

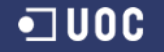

#### **3.1.3 Funcionalitat estudis**

Esta funcionalitat bàsicament serveix per a diferenciar els usuaris que són de diferents estudis junt amb els professors, la dita referència la usarem per a poder distingir que usuari esta accedint a la pàgina i que hem de mostrar-li en cada cas.

Inicialment vindrà la taula completa amb els estudis existents en l'actualitat, però podrem així mateix donar d'alta, esborrar o modificar els registres.

#### **3.1.4 Funcionalitat semestres**

La funcionalitat semestres serveix per a poder assignar a un treball el semestre en què va ser realitzat, cada semestre els professors podran de donar d'alta el semestre corresponent i així poder assignar els treballs de tal semestre, per un altra banda servirà per a fer una recerca per semestres.

Les funcions d'alta, modificar i esborrar estaran igualment disponibles.

#### **3.1.5 Funcionalitat alumnes**

Esta funcionalitat serveix per a donar d'alta, baixa o esborrar els alumnes autors dels treballs exposats.

#### **3.1.6 Funcionalitat grup**

Esta funcionalitat serveix per a donar d'alta, baixa o esborrar els grups, aquestos grups estan formats per alumnes (que treballen en col·laboració) i son els autors dels treballs exposats.

Esta relacionada amb la funcionalitat pertany i serà accessible en el programa des de la pestanya de grup

#### **3.1.7 Funcionalitat pertany**

Esta funcionalitat serveix per assignar alumnes a un grup

Podrem afegir alumnes a un grup, després podrem visualitzar els alumnes d'un grup, per a comprovar que el grup es compon dels alumnes correctes i podrem esborrar a un alumne del grup en el cas de error per duplicació.

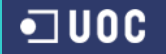

Al esborrar un grup, no s'esborren els alumnes de la base de dades, estos estan disponibles per a agregar-los a qualsevol grup o per a treballs individuals.

#### **3.1.8 Funcionalitat iconafitxer**

Esta funcionalitat serveix per a pujar al servidor icones que identifiquen simbòlicament els tipus de fitxers que s'utilitzen i per a esborrar-los.

#### **3.1.9 Funcionalitat fitxers**

Esta funcionalitat serveix per a pujar els fitxers dels treballs dels alumnes i grups, podrem també esborrar-los, li podrem posar un icona representativa, així com informacions addicionals de grandària del fitxer que serà útil a l'hora de descarregar el fitxer.

#### **3.1.10 Funcionalitat composiciotreball**

Esta funcionalitat té la missió de relacionar els fitxers en què es compon un treball, un treball pot tindre diversos tipus diferents de fitxers o un sol.

La funcionalitat no és visible des de cap pestanya, i esta inclosa dins de la pàgina d'entrada de treballs, en la seva tercera part en què podrem afegir tots els fitxers de què es compon un treball.

#### **3.1.11 Funcionalitat treballs**

Esta funcionalitat és la principal, també la més complexa i en ella podem donar d'alta, modificar o esborrar treballs.

Podrem donar un nom al treball, introduir un text per a definir el tema, introduir un dibuix xicotet representatiu del treball, que te que tindre una mida mínima d'ample de 100 punts, o podem deixar el dibuix per defecte i un breu text explicatiu referent al treball.

Així mateix podrem assignar-li un grup o un alumne, el semestre i els estudis a què pertany el treball.

Finalment introduïm tots els fitxers relacionats amb el treball.

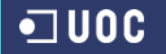

En la part de modificació solament podrem modificar el nom del treball, el tema i el text explicatiu, les altres opcions no estan disponibles ja que es més difícil una errada pel fet que simplement hem d'elegir en menús desplegables i no introduir dades, en aquestos casos deurem d'esborrar totes les dades del treball amb el menú esborrar i tornar a començar.

Tot això compon la informació que podran ser vista i utilitzada per professors i alumnes.

D'altra banda i dins de la pestanya treballs podrem visualitzar els resultats de la introducció al fer les recerques que podran ser per semestres, per nom del treball, per tema del mateix o pel text explicatiu, introduint una paraula o algunes lletres.

## **3.1.12 Funcionalitat usuaris alumnes**

Els alumnes al entrar en la pàgina web després d'introduir la contrasenya, veuran només els avisos que hagin deixat el professorat en la pàgina, igualment podran recercar els treballs, introduint una paraula o algunes lletres que recercaran dins del camp nom, tema o text explicatiu o per semestres, després podran veure les informacions relatives als mateixos de una forma reduïda que es podrà ampliar per cada treball poden veure tota la informació del treball i abaixar-se els fitxers que els interessen, sempre tot amb referència als seus estudis.

# **4. Disseny de la Base de Dades**

# **4.1 Introducció**

Quan es parla d'una pàgina web pareix simplement que ens trobarem amb una pàgina que ens mostrarà uns resultats que podem consultar.

Quan les necessitats de l'usuari canvien de manera que la informació és molt extensa i es veu incrementada dia a dia, ens trobaríem amb una pàgina gran extensió i difícil de manejar.

En aquest moment necessitem una pàgina que s'adapte a les nostres necessitats i podem recercar la informació de forma efectiva.

Aquest tipus de pàgina interactiva en què fem una petició i la pàgina ens torna un resultat personalitzat, ha d'estar suportada per una base de dades que done suport la informació.

En el nostre cas la complexitat és poca i l'estructura de la base de dades, és prou simple i fàcil d'entendre, com podem veure en el gràfic següent.

En aquest gràfic podem veure totes les taules que componen la nostra aplicació i la seva funció resulta òbvia.

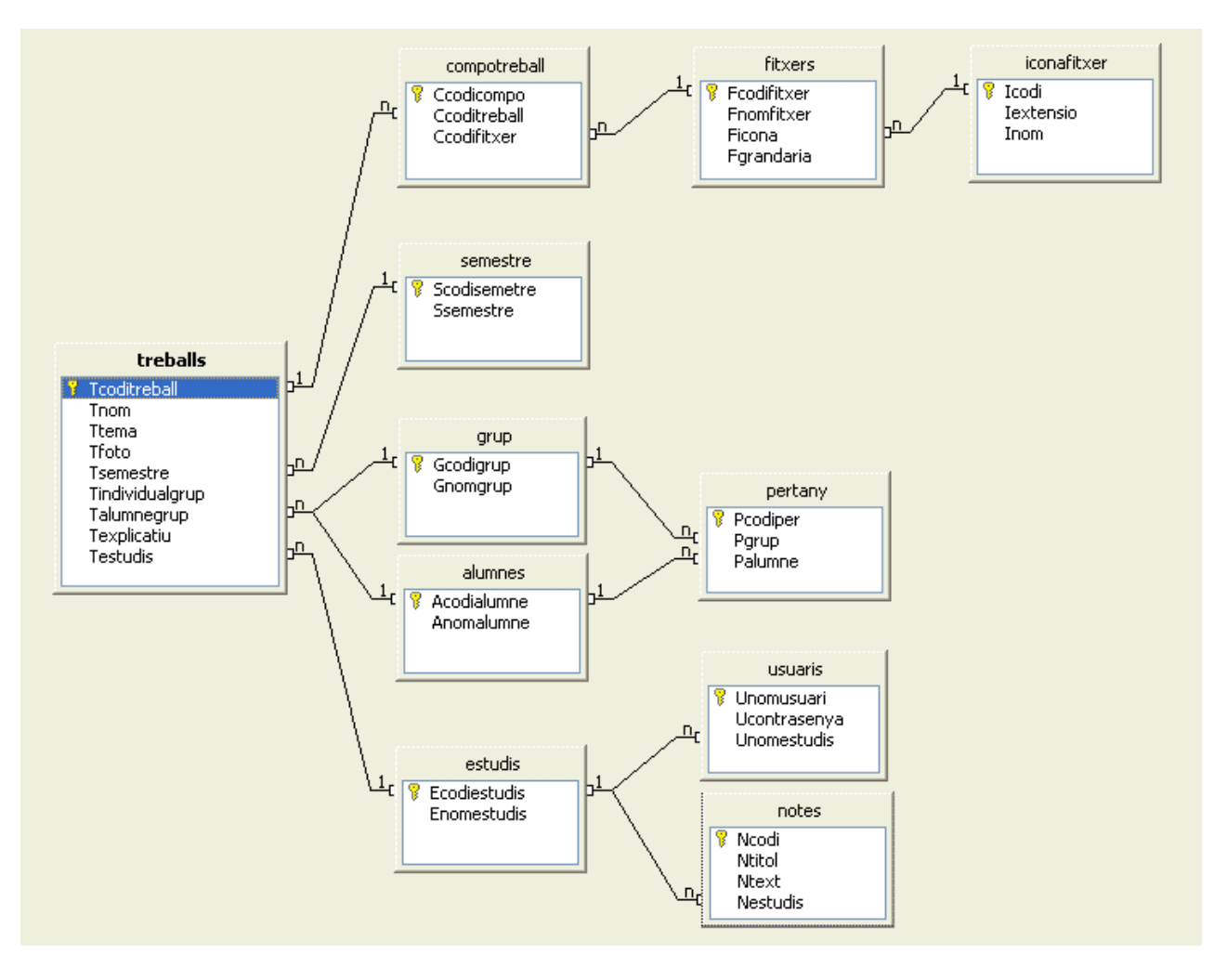

**Figura 4 - 1: Diagrama de la base de dades**

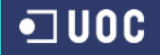

#### **4.2 Entitats**

**Treballs** (Tcoditreball, Tnom, Ttema, Tfoto, Tsemeste, Tindividualgrup, Talumnegrup, Texplicatiu, Testudis) { Tcoditreball} clau forana cap a Composiciotreball, { Tsemeste} clau forana cap a Semestre, { Talumnegrup} clau forana cap a Grup o Alumnes {Testudis} clau forna cap a Estudis

**Compotreball** (Ccodicompo, Ccoditreball, Cfitxer) {Ccoditreball} clau forana cap Treballs { Cfitxer} clau forana cap a Fitxers

**Fitxers** (Fcodifitxer, Fnomfitxer, Ficona, Fgrandaria) {Ficona} clau forana cap a Iconafitxer

**Iconafitxer** (Icodi, Iextensio, Inom)

**Semestre** (Scodisemestre, Ssemestre)

**Grup** (Gcodigrup, Gnomgrup)

**Alumnes** (Acodialumne, Anom)

**Pertany** (Pcodiper, Pgrup, Palumne) {Pgrup} clau forana cap a Grup {Palumne} clau forana capa a Alumne

**Estudis** (Ecodiestudis, Enomestudis)

**Usuaris** (Unomusuari, Ucontrasenya, Uestudis) {Uestudis} clau forana cap a Estudis

**Notes** (Ncodi, Ntitol, Ntext, Nestudis) {Nestudis} clau forana cap a Estudis

# **5. Diagrames de col·laboració**

# **5.1 Cas d'us funcionalitat notes**

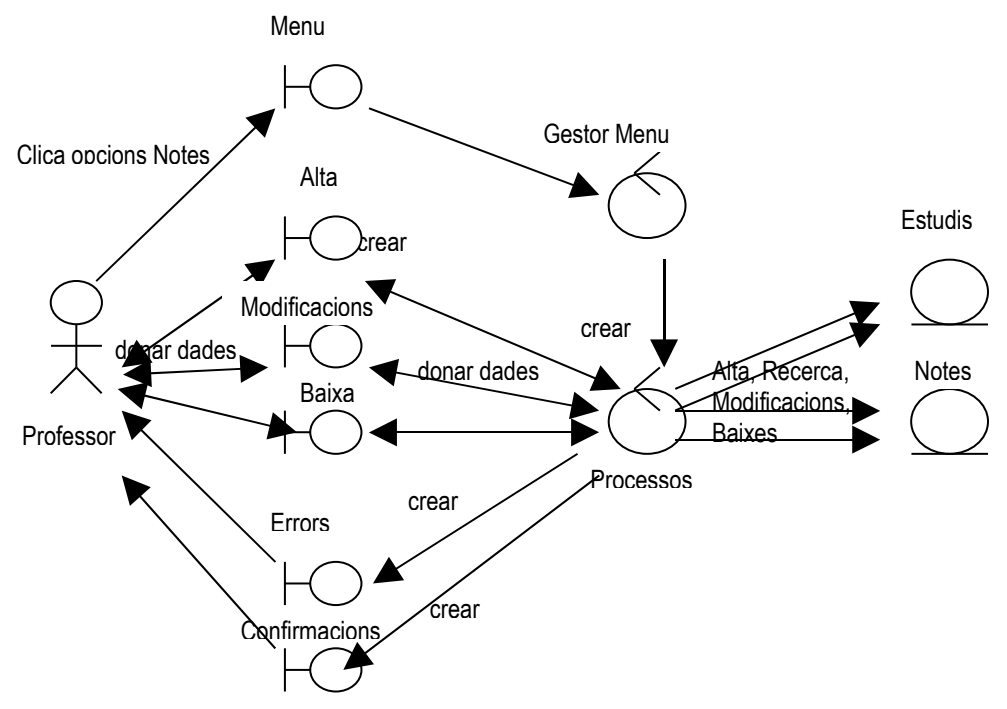

**Figura 5 - 1: Diagrama de col·laboració del funcionalitat notes del professor**

# **5.2 Cas d'us funcionalitat treballs**

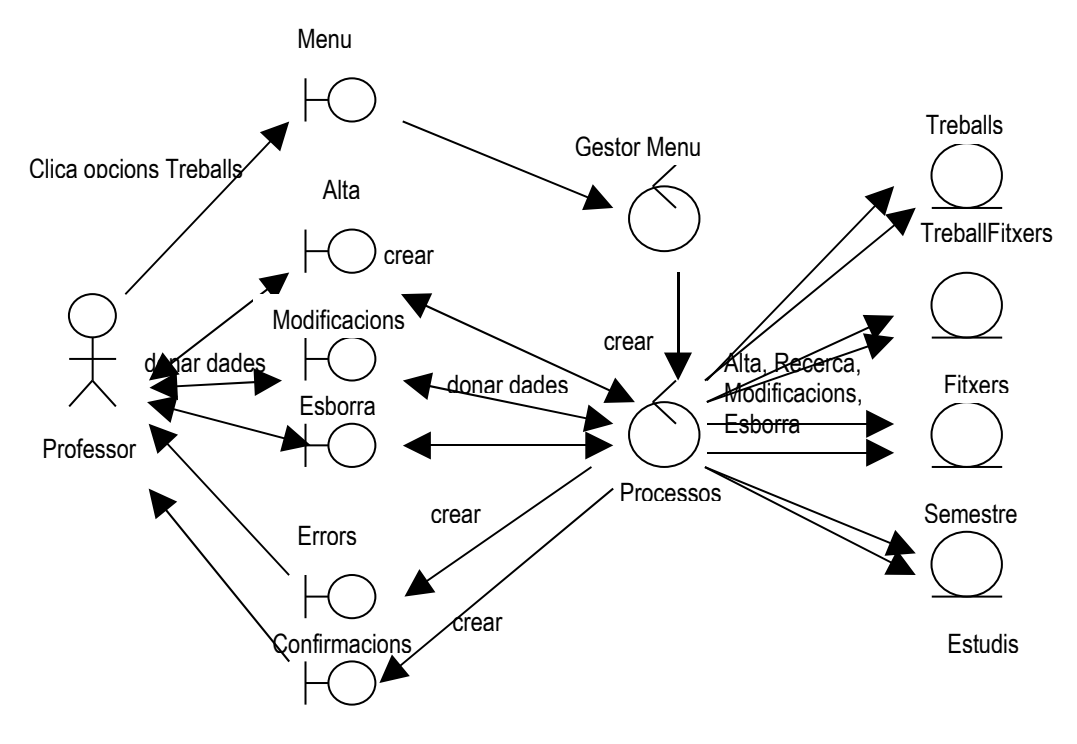

**Figura 5 - 2: Diagrama de col·laboració del funcionalitat treballs del professor**

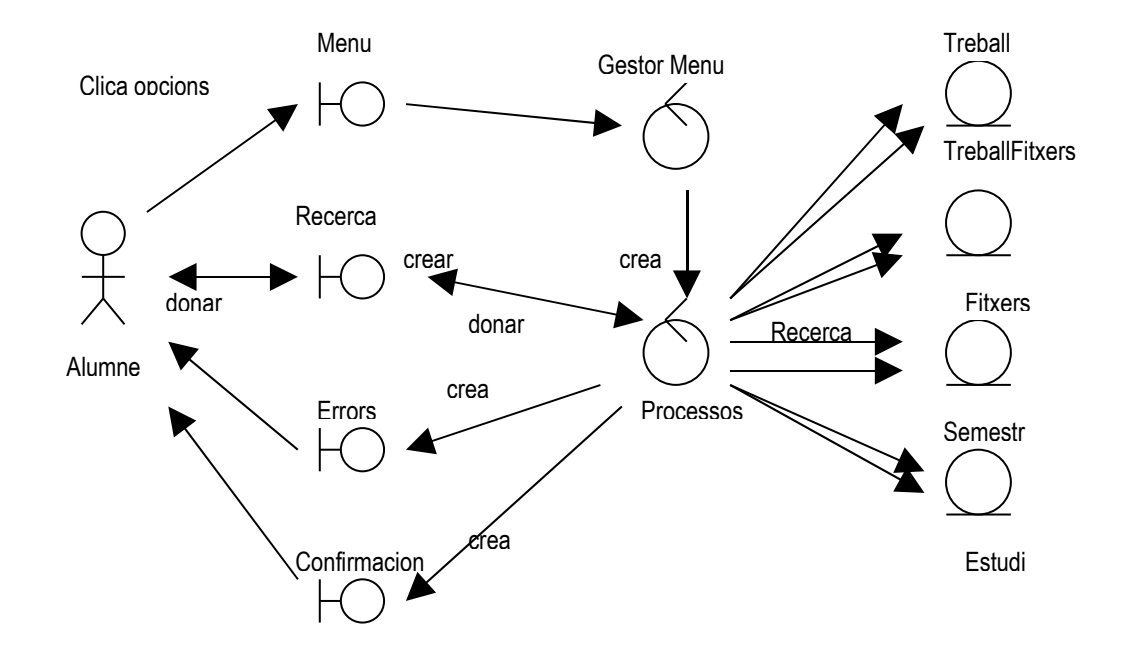

## **5.3 Cas d'us funcionalitat usuari alumne**

**Figura 5 - 3: Diagrama de col·laboració del funcionalitat usuari alumne**

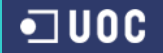

# **6. Classes**

## **6.1 Introducció a les classes**

L'evolució de la programació ha donat com resultat a la programació orientada a objectes, la programació de pàgines web també s'ha posat al dia. PHP no és una excepció i en la seva versió 5 adquireix estes capacitats.

Per al nostre projectes hem especificat una sèrie de classes unes estaran directament relacionades amb les nostres taules en la base de dades i altres seran complementàries i ens ajudaren en les diverses funcionalitats que donarem al programa.

Les classes que composen el programa estan reflectides en la següent taula, són les que enllacen les diverses parts del programa amb la base de dades, estan ordenades per orde alfabètic, i en la primera columna tenim la classe principal, en la segona i tercera columna tenim classes que estan relacionades amb la principal per tractar-se de les mateixes dades però rebre un tractament distint.

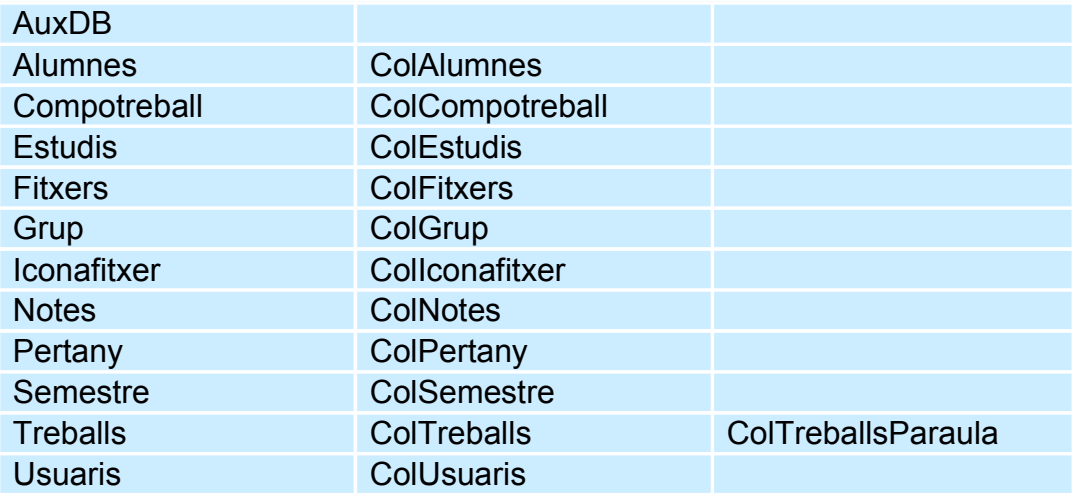

**Figura 6 - 1: Diagrama de les classes que composen el programa**

Podem posar com a exemple que per cada taula existent en la nostra base de dades una classe principal, per exemple en la taula alumnes que correspon als alumnes que tenen un treball en l'aplicació, tenim una taula (alumnes), amb un índex (Acodialumne) que mai es repeteix i que gestiona la base de dades i és transparent per a l'usuari, i un camp nom (Anom) que correspon al nom de l'alumne, açò queda reflectit en la classe Alumnes com a variables anomenades "\$Acodialumne" i "\$Anom".

La classe alumnes, té relació amb la taula ja que les seves funcions serveixen per a introduir, modificar, esborrar, veure ... els registres de la taula un a un.

Tenim també una altra classe que anomenem (ColAlumnes), que té com a funcionalitat la de crear una col·lecció, és a dir que agrupa tots els registres perquè puguem llegir-los i treballar amb ells.

En la classe treballs tenim un altre tipus de col·lecció que anomenem (ColTreballsParaula) i que serveix igualment per a fer un tipus de recerca amb els paràmetres que passem a la classe.

També tenim una classe (AuxDB) que és específica per a treballar amb MySQL, amb les seves funcionalitats que són les de connectar i desconnectar la base de dades, fer recerques específiques, alliberar recursos, en el àmbit de la base de dades.

Bàsicament totes les classes tenen les mateixes funcionalitats, encara que algunes difereixen, en la classe pertany tenim que agrupem variables pertanyents a alumnes ja que en la classe ColPertany fem una selecció utilitzant dos taules pertany i alumnes.

Com veiem les funcions de les classes s'adapten a l'estructura de la base de dades i a les nostres necessitats d'extracció d'informació de la mateixa.

## **6.2 Descripció de les funcions de les classes**

*Funció "nom\_de\_la\_classe"* (paràmentre1, paràmetre2, ...)

Esta és la funció constructora de cada classe en particular, té el mateix nom de la classe i se li passen diversos paràmetres depenent dels atributs de la esmentada classe.

No torna cap dada

## *Funció "get+nom\_del\_atribut"* ()

Esta funció, No te cap paràmetre d'entrada i torna el valor corresponen al atribut.

#### *Funció llegir* (paràmetre)

Se li passa a la funció com a paràmetre el codi o clau principal de la taula, amb el que farem una busca en la base de dades i si existeix extraurem totes les dades relacionades amb este registre.

#### *Funció inserir* ()

La funció treballa sobre un objecte de la classe que s'ha creat amb tots els seus atributs, connectant-se a la base de dades per a introduir en la taula corresponent un registre complet.

#### *Funció modificar* ()

La funció treballa sobre un objecte de la classe que s'ha creat amb tots els seus atributs, connectant-se a la base de dades per a modificar en la taula corresponent un registre complet.

#### *Funció esborrar* (parametre)

Se li passa a la funció com a paràmetre el codi o clau principal de la taula, amb el que farem una busca en la base de dades a continuació esborrarà el registre corresponent.

#### *Funció visualitzar* ()

La funció genera codi HTML amb la informació d'una classe determinada i retorna la cadena que es visualitzarà.

En la classe Treball existeixen diverses funcions visualitzar denominades visualitzar(), visualitzar2() i visualitzar3() que corresponen a diversos codis HTML en funció del que es vulgui visualitzar.

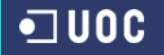

#### *Funció existeix* (paràmetre)

És usada en la classe Usuari, se li passa com paràmetre el nom de l'usuari i comprova si existeix o no dins de la base de dades, torna 0 si no hi ha el nom i un si existeix.

#### *Funció "Col + nom\_de\_la\_classe"* ()

Esta és la funció constructora de una col·lecció d'elements de cada classe en particular, té el mateix nom de la classe amb el prefix "Col", no se li passen paràmetres s'alimenta de les dades que hi ha en la taula de la base de dades amb què esta relacionada la classe.

#### *Funció "Col + nom\_de\_la\_classe"* (paràmentre1, paràmentre2, ...)

Esta és la funció constructora de una col·lecció d'elements de cada classe en particular, té el mateix nom de la classe amb el prefix "Col", se li passen un o diversos paràmetres, que serveixen per a fer una recerca ajustada a estos paràmetres.

#### *Funció obtindreLlista* ()

Obté una llista que després ens servirà per a poder recórrer-la amb el programa i poder triar un element (que correspon a un registre de la taula de la base de dades), ja siga per a modificar-lo o per a esborrar-lo, o qualsevol altre ús que li vulguem donar després de l'elecció.

#### *Funció visualitzarTots* ()

Recorre tota la col·lecció d'elements i va cridant a la funció *"visualitzar*" la qual va generant codi HTML amb la informació de cada registre i retorna la cadena que visualitzarà tots els elements de la taula.

#### *Funció obtindreLlistaExtensio* ()

Obté una llista de la col·lecció icona per el camp extensió que després ens servirà per a poder incloure-la al muntar un fitxer, quedant així relacionat fitxer e icona representativa.

#### *Funció connectar* ()

La funció connecta primerament amb l'aplicació que suporta la base de dades, donant el nom i contrasenya per a poder fer operacions en ella. Després connecta amb una base de dades en particular, que en el nostre cas és la que guarda les taules del nostre programa.

# *Funció desconnectar* ()

Desconnecta la base de dades.

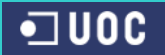

#### *Funció executarSQL* (paràmetre)

Envia una sentència (que és passada a la funció per paràmetre) SQL a MySQL.

#### *Funció ultimaFila* ()

Tornarà el identificador generat per l'últim INSERT per al identificador d'enllaç.

#### *Funció seguentFila* (paràmetre)

Torna una fila del conjunt de resultats com una matriu associativa, en la que els elements tenen el nom dels camps. Torna NULL quan no hi ha files en el conjunt de resultats.

*Funció quantitatFiles* (paràmetre) Torna el nombre de files del resultat que és passat com a paràmetre.

*Funció alliberarRecursos* (paràmetre) Allibera la memòria del resultat passat per paràmetre

# **6.3 Taula d'us de les funcions**

| <b>FUNCIONS</b>           |                           |                             |               |                |                  |                 |                    |                 |                                 | Funció "Col + nom_de_la_classe" + paràm |                       |                        |                                |                  |                     |                    |                   |                    |                          |
|---------------------------|---------------------------|-----------------------------|---------------|----------------|------------------|-----------------|--------------------|-----------------|---------------------------------|-----------------------------------------|-----------------------|------------------------|--------------------------------|------------------|---------------------|--------------------|-------------------|--------------------|--------------------------|
| <b>CLASSES</b>            | Funció "nom_de_la_classe" | Funció"get+nom_del_atribut" | Funció llegir | Funció inserir | Funció modificar | Funció esborrar | Funció visualitzar | Funció existeix | Funció "Col + nom_de_la_classe" |                                         | Funció obtindreLlista | Funció visualitzarTots | Funició obtindreLlistaExtensio | Funció connectar | Funció desconnectar | Funció executarSQL | Funció ultimaFila | Funció seguentFila | Funció alliberarRecursos |
| <b>AuxDB</b>              |                           |                             |               |                |                  |                 |                    |                 |                                 |                                         |                       |                        |                                | $\checkmark$     |                     |                    |                   |                    | $\checkmark$             |
| <b>Alumnes</b>            | $\checkmark$              | $\checkmark$                | $\checkmark$  | $\checkmark$   | $\checkmark$     | $\checkmark$    |                    |                 |                                 |                                         |                       |                        |                                |                  |                     |                    |                   |                    |                          |
| Compotreball              | $\checkmark$              | $\sqrt{}$                   |               | $\checkmark$   |                  | $\checkmark$    | $\checkmark$       |                 |                                 |                                         |                       |                        |                                |                  |                     |                    |                   |                    |                          |
| <b>Estudis</b>            |                           |                             |               |                | $\checkmark$     | ✓               |                    |                 |                                 |                                         |                       |                        |                                |                  |                     |                    |                   |                    |                          |
| <b>Fitxers</b>            |                           |                             |               | $\checkmark$   |                  | $\checkmark$    |                    |                 |                                 |                                         |                       |                        |                                |                  |                     |                    |                   |                    |                          |
| Grup                      |                           |                             |               | ✔              | $\checkmark$     | $\checkmark$    |                    |                 |                                 |                                         |                       |                        |                                |                  |                     |                    |                   |                    |                          |
| Iconafitxer               |                           |                             |               | $\checkmark$   |                  | $\checkmark$    |                    |                 |                                 |                                         |                       |                        |                                |                  |                     |                    |                   |                    |                          |
| <b>Notes</b>              |                           |                             |               |                | $\checkmark$     |                 | ✓                  |                 |                                 |                                         |                       |                        |                                |                  |                     |                    |                   |                    |                          |
| Pertany                   | ✔                         | $\checkmark$                |               | $\checkmark$   |                  | $\checkmark$    |                    |                 |                                 |                                         |                       |                        |                                |                  |                     |                    |                   |                    |                          |
| <b>Semestre</b>           |                           | $\checkmark$                | $\checkmark$  | $\checkmark$   | $\checkmark$     | $\checkmark$    |                    |                 |                                 |                                         |                       |                        |                                |                  |                     |                    |                   |                    |                          |
| <b>Treballs</b>           |                           | $\checkmark$                |               | $\sqrt{}$      |                  |                 | $\checkmark$       |                 |                                 |                                         |                       |                        |                                |                  |                     |                    |                   |                    |                          |
| <b>Usuaris</b>            |                           |                             |               |                |                  | $\checkmark$    |                    | $\checkmark$    |                                 |                                         |                       |                        |                                |                  |                     |                    |                   |                    |                          |
| <b>ColAlumnes</b>         |                           |                             |               |                |                  |                 |                    |                 | $\checkmark$                    |                                         | ✔                     |                        |                                |                  |                     |                    |                   |                    |                          |
| ColCompotreball           |                           |                             |               |                |                  |                 |                    |                 |                                 | $\checkmark$                            | $\checkmark$          | $\checkmark$           |                                |                  |                     |                    |                   |                    |                          |
| <b>ColEstudis</b>         |                           |                             |               |                |                  |                 |                    |                 | $\checkmark$                    |                                         | ✓                     |                        |                                |                  |                     |                    |                   |                    |                          |
| <b>ColFitxers</b>         |                           |                             |               |                |                  |                 |                    |                 | ✓                               |                                         | ✓                     |                        |                                |                  |                     |                    |                   |                    |                          |
| ColGrup                   |                           |                             |               |                |                  |                 |                    |                 | $\bar{\checkmark}$              |                                         | $\hat{\checkmark}$    |                        |                                |                  |                     |                    |                   |                    |                          |
| Collconafitxer            |                           |                             |               |                |                  |                 |                    |                 | $\sqrt{2}$                      |                                         | $\sqrt{\frac{1}{2}}$  | $\sqrt{2}$             | $\sqrt{2}$                     |                  |                     |                    |                   |                    |                          |
| <b>ColNotes</b>           |                           |                             |               |                |                  |                 |                    |                 |                                 | $\checkmark$                            | $\checkmark$          | $\checkmark$           |                                |                  |                     |                    |                   |                    |                          |
| ColPertany                |                           |                             |               |                |                  |                 |                    |                 |                                 | $\checkmark$                            |                       | $\checkmark$           |                                |                  |                     |                    |                   |                    |                          |
| <b>ColSemestre</b>        |                           |                             |               |                |                  |                 |                    |                 | $\checkmark$                    |                                         | ✔                     |                        |                                |                  |                     |                    |                   |                    |                          |
| <b>ColTreballs</b>        |                           |                             |               |                |                  |                 |                    |                 |                                 | $\checkmark$                            |                       | $\checkmark$           |                                |                  |                     |                    |                   |                    |                          |
| <b>ColTreballsParaula</b> |                           |                             |               |                |                  |                 |                    |                 |                                 | $\checkmark$                            |                       | $\checkmark$           |                                |                  |                     |                    |                   |                    |                          |
| <b>ColUsuaris</b>         |                           |                             |               |                |                  |                 |                    |                 | $\checkmark$                    |                                         | ✓                     |                        |                                |                  |                     |                    |                   |                    |                          |

**Figura 6 - 2: Diagrama de les classes i les funcions**

# **7. Estructura dels Fitxers del Programa**

## **7.1 Estructura**

Quan vulguem instal·lar el programa, haurem de tindre en compte que necessitarem un servidor de pàgines web, pot ser Apatxe o un altre servidor que tinguem instal·lat.

Com a segon requisit haurem d'instal·lar el intèrpret de codi PHP 5 en el servidor, açò és necessari perquè el servidor puga interpretar els nostres fitxers escrits en PHP 5, una de les coses a tindre en compte és que l'extensió de tots els fitxers és "php5" i haurem d'especificar-ho en el fitxer de configuració "httpd.conf" afegint la línia "AddType application/xhttpd-php .php5 " a les altres línees AddType perquè el servidor treballi amb l'extensió "php5".

També haurem d'instal·lar la base de dades MySQL, ja que és la que necessitem per a poder gestionar el programa.

El instal·lar tot açò manualment comporta una dificultat mitjana, però també hi ha paquets que instal·len les tres aplicacions, deixant menys possibilitats d'errors, i facilitant la instal·lació final del conjunt.

El programa ve comprimit en un fitxer d'extensió "zip", que conté una sèrie de fitxers en l'arrel principal i una sèrie de directoris amb la resta de fitxers.

En el arrel principal tenim:

#### Index.php5

Que es el fitxer que inicia el programa per defecte.

Login.php5 Que es el fitxer que comprova el accés als usuaris.

#### Creuament.php5

Que es el fitxer carrega als usuaris en seva pàgina.

#### Aut-usu1.php5, aut-usu2.php5 i aut-usu3.php5

Son fitxers que envien als usuaris no validats a la pàgina de validació, s'utilitza diferents fitxers depenent del directori que es trobi l'usuari intentant l'accés.

#### Estilos.php5

És el fitxer que conté els diferents estils de lletres, colors i altres que presenta el programa.

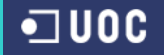

Y els directoris següents:

Alumnes **Fitxers** Fotos Icones **Imatges Objectes Professors** 

Directori Alumnes amb els següents fitxers:

#### Alum.php5

És el fitxer inicial d'aquest directori, càrrega els fitxers header.php5 i footer.php5

#### Header.php5

És el fitxer que conte tota la estructura de la plana web, títol, animacions, menú.

#### Footer.php5

És el fitxer d'acabament per finalitzar la plana i conté el peu de la pàgina.

#### Recercar-semestre.php5

Visualitza la recerca per semestres de un determinat estudi, (l'estudi depèn de l'usuari validat).

#### Recerca-nom.php5

Visualitza la recerca per el camp nom de un determinat estudi, (l'estudi depèn de l'usuari validat).

#### Recerca-tema.php5

Visualitza la recerca per el camp tema de un determinat estudi, (l'estudi depèn de l'usuari validat).

#### Recerca-explicatiu.php5

Visualitza la recerca per el camp text explicatiu de un determinat estudi, (l'estudi depèn de l'usuari validat).

#### Ampliacio-treball.php5

Amplia la informació del treball, que s'ha recercat en qualsevol de les planes recercar-semestre.php5, recercar-nom.php5, recercarexplicatiu.php5.

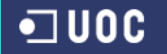

El directori Fitxers contindrà els fitxers dels treballs dels alumnes e inicialment estarà buit.

El directori Fotos contindrà els fitxers que únicament en format "jpg" correspondran a un dibuix significatiu del treball, i que es recomana d'unes mides de més de 100 punts d'ample i aproximadament el doble d'amplària, e inicialment contindrà un fitxer denominat nodisponible.jpg.

El directori *icones* contindrà icones en format "aif", inicialment una per als programes d'extensió "pdf".

El directori imatges contindrà una sèrie d'icones, imatges, animació, menús que corresponen a tot allò que es necessita per a visualitzar correctament les planes.

Directori Objectes amb els fitxers que contenen les classes del programa.

AuxDB.php5, Alumnes.php5, ColAlumnes.php5, Compotreball.php5, ColCompotreball.php5, Estudis.php5, ColEstudis.php5, php5, Fitxers, php5, ColFitxers.php5, Grup.php5, ColGrup.php5, Iconafitxer.php5, ColIconafitxer.php5, Notes.php5, ColNotes.php5, Pertany.php5, ColPertany.php5, Semestre.php5, ColSemestre.php5, Treballs.php5, ColTreballs.php5, ColTreballsParaula.php5, Usuaris.php5, ColUsuaris.php5.

Directori Alumnes amb els següents fitxers:

#### Afegir-alumne.php5

És el fitxer que crea el formulari per afegir un alumne a la base de dades, donant en el seu cas les informacions de confirmació o errors pertinents.

#### Afegir-alumnegrup.php5

És el fitxer que presenta el formulari per afegir un alumne a un grup concret dins de la base de dades, donant en el seu cas les informacions de confirmació o errors pertinents.

#### Afegir-estudis.php5

És el fitxer que crea el formulari per afegir un estudi a la base de dades, donant en el seu cas les informacions de confirmació o errors pertinents.

#### Afegir-fitxer.php5

És el fitxer que crea el formulari per afegir un nom d'un fitxer a la base de dades, així com muntar al servidor el fitxer al directori Fitxers, donant en el seu cas les informacions de confirmació o errors pertinents.

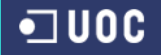

#### Afegir-grup.php5

És el fitxer que crea el formulari per afegir un grup a la base de dades, donant en el seu cas les informacions de confirmació o errors pertinents.

#### Afegir-icona.php5

És el fitxer que crea el formulari per afegir un nom d'una icona a la base de dades, així com muntar al servidor la icona al directori Icones, donant en el seu cas les informacions de confirmació o errors pertinents.

#### Afegir-notes.php5

És el fitxer que crea el formulari per afegir una nota a la base de dades, donant en el seu cas les informacions de confirmació o errors pertinents.

#### Afegir-semestre.php5

És el fitxer que crea el formulari per afegir un semestre a la base de dades, donant en el seu cas les informacions de confirmació o errors pertinents.

#### Afegir-treball.php5

És el fitxer que crea el formulari per afegir un treball a la base de dades, donant en el seu cas les informacions de confirmació o errors pertinents.

#### Afegir-treball2.php5

És el fitxer continuació de afegir-treball.php5, i afegeix els fitxers que componen el treball, donant per finalitzat el procés de introducció del treball.

#### Afegir-usuari.php5

És el fitxer que crea el formulari per afegir un usuari a la base de dades, donant en el seu cas les informacions de confirmació o errors pertinents.

#### Ampliacio-treball.php5

Amplia la informació del treball, que s'ha recercat en qualsevol de les planes recercar.php5 i recercar-paraula.php5.

#### Esborrar-alu.php5

És el fitxer que crea el formulari per esborrar un alumne d'un grup elegit per nosaltres a la base de dades, donant en el seu cas les informacions de confirmació o errors pertinents.

#### Esborrar-alumne.php5

És el fitxer que crea el formulari per esborrar un alumne a la base de dades, donant en el seu cas les informacions de confirmació o errors pertinents.

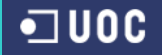

#### Esborrar-estudis.php5

És el fitxer que crea el formulari per esborrar un estudi a la base de dades, donant en el seu cas les informacions de confirmació o errors pertinents.

#### Esborrar-fitxer.php5

És el fitxer que crea el formulari per esborrar un fitxer a la base de dades, així com esborrar al servidor el fitxer al directori Fitxers, donant en el seu cas les informacions de confirmació o errors pertinents.

#### Esborrar-grup.php5

És el fitxer que crea el formulari per esborrar un grup a la base de dades, i les relacions dels alumnes amb aquest grup, que apareixen en la taula pertany, donant en el seu cas les informacions de confirmació o errors pertinents.

#### Esborrar-icona.php5

És el fitxer que crea el formulari per esborrar una icona a la base de dades, així com esborrar al servidor el fitxer al directori Icona, donant en el seu cas les informacions de confirmació o errors pertinents.

#### Esborrar-notes.php5

És el fitxer que crea el formulari per esborrar una nota a la base de dades, donant en el seu cas les informacions de confirmació o errors pertinents.

#### Esborrar-semestre.php5

És el fitxer que crea el formulari per esborrar un semestre a la base de dades, donant en el seu cas les informacions de confirmació o errors pertinents.

#### Esborrar-treball.php5

És el fitxer que crea el formulari per esborrar un treball a la base de dades, donant en el seu cas les informacions de confirmació o errors pertinents.

#### Esborrar-usuaris.php5

És el fitxer que crea el formulari per esborrar un usuari a la base de dades, donant en el seu cas les informacions de confirmació o errors pertinents.

#### Footer.php5

És el fitxer d'acabament per finalitzar la plana i conté el peu de la pàgina.

#### Header.php5

És el fitxer que conte tota la estructura de la plana web, títol, animacions, menú.

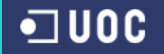

#### Modificar-alumne.php5

És el fitxer que crea el formulari per modificar un alumne a la base de dades, donant en el seu cas les informacions de confirmació o errors pertinents.

#### Modificar-estudis.php5

És el fitxer que crea el formulari per modificar un estudi a la base de dades, donant en el seu cas les informacions de confirmació o errors pertinents.

#### Modificar-grup.php5

És el fitxer que crea el formulari per modificar un grup a la base de dades, donant en el seu cas les informacions de confirmació o errors pertinents.

#### Modificar-notes.php5

És el fitxer que crea el formulari per modificar una nota a la base de dades, donant en el seu cas les informacions de confirmació o errors pertinents.

#### Modificar-semestre.php5

És el fitxer que crea el formulari per modificar un semestre a la base de dades, donant en el seu cas les informacions de confirmació o errors pertinents.

#### Modificar-treball.php5

És el fitxer que crea el formulari per modificar un trebal a la base de dades, únicament en els apartats de nom del treball, tema i text explicatiu, donant en el seu cas les informacions de confirmació o errors pertinents.

#### Profe.php5

És el fitxer inicial d'aquest directori, càrrega els fitxers header.php5 i footer.php5

#### Recerca.php5

Visualitza els treballs recercats per semestres de un determinat estudi, l'usuari professor ha de elegir el semestre i el estudi determinat.

#### Recercar-notes.php5

Visualitza la recerca de les notes de un determinat estudi, (l'estudi ha de ser elegit pel professor usuari)

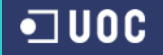

#### Recercar-paraula.php5

Visualitza la recerca d'una paraula elegint els estudis d'una part i el camp de recerca que pot ser, el nom de treball, el tema o el text explicatiu.

#### Recercar-paraula.php5

Visualitza d'un grup elegit per el professorat, els alumenes que pertanyent al grup.

## **7.2 Modificacions dels fitxers**

Els fitxers del nostre treball tenen referències per a connectar amb la base de dades i per a col·locar els fitxers en els distints directoris de l'aplicació pel que hem de tindre en compte en la instal·lació del mateix la part que haurem de canviar, en concordança amb la instal·lació realitzada.

És molt important l'adequació dels següents fitxers per al funcionament correcte de l'aplicació.

Per al correcte funcionament de la base de dades:

Dins del directori objectes el fitxer AuxDB.php5 la funció connectar hem de canviar l'usuari "xb\_professorat" i la contrasenya "mic2006" per els corresponents en la base de dades que hem instal·lat.

Per al correcte funcionament de la pujada de fitxers al servidor.

Dins del directori professors el fitxer afegir-fitxer.php5 en la línea 59 hem de canviar la ruta per la respectiva ruta d'instal·lació

\$destino = "/home/xb/public\_html/mic/fitxers/\$nom";

Dins del directori professors el fitxer afegir-icona.php5 en la línea 60 hem de canviar la ruta per la respectiva ruta d'instal·lació

\$destino = "/home/xb/public\_html/mic/icones/\$nom";

Dins del directori professors el fitxer afegir-treball.php5 en la línea 72 hem de canviar la ruta per la respectiva ruta d'instal·lació

\$destino = "/home/xb/public\_html/mic/fotos/\$nom";

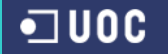

Dins del directori professors el fitxer esborrar-fitxer.php5 en la línea 38 hem de canviar la ruta per la respectiva ruta d'instal·lació

chdir("/home/xb/public\_html/mic/fitxers");

Dins del directori professors el fitxer esborrar-icona.php5 en la línea 38 hem de canviar la ruta per la respectiva ruta d'instal·lació

chdir("/home/xb/public\_html/mic/icones");

## **7.3 Instal·lació de la base de dades.**

Adjuntem un fitxer (mic.sql) amb l'estructura de la base de dades per a poder crear les taules que van hi ha funcionar en l'aplicació.

## **7.4 Funcionament de l'aplicació.**

La finalitat de tot projecte, és un resultat, en el nostre cas el resultat és una pàgina web interactiva, que enllaça amb una base de dades i proporciona uns resultats, així mateix també és alimentada per les aportacions que el professorat pot afegir. Estos seran els treballs que semestre després de semestre pugen anar introduint el professorat.

Per a accedir a la web simplement hem d'introduir en el navegador l'adreça:

[www.xavinet.net/mic/index.php5](http://www.xavinet.net/mic/index.php5)

Entrarem en una pàgina que ens demana el nom i la contrasenya, esta serà encriptada amb SHA1 (un algoritme que converteix la contrasenya en una cadena de 40 caràcters i que segons els experts és prou segura).

Nom: profe1 Contrasenya: mic1

Entrem a la pàgina de professors en la que tenim alguns treballs introduïts en els estudis de documentació, dret... Des de aquest moment podem introduir nous usuaris i més treballs.

Per entrar en la pàgina de documentació com un alumne.

Nom: doc Contrasenya: doc

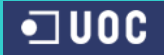

Per entrar en la pàgina de dret com un alumne.

Nom: dret Contrasenya: dret

Per entrar en la pàgina de empresarials com un alumne.

Nom: empre Contrasenya: empre

Per entrar en la pàgina d'humanitats com un alumne.

Nom: huma Contrasenya: huma

Per entrar en la pàgina d'informàtica com un alumne.

Nom: infor Contrasenya: infor

Per entrar en la pàgina de psicologia com un alumne.

Nom: psico Contrasenya: psico

Per entrar en la pàgina de turisme com un alumne.

Nom: tur Contrasenya: tur

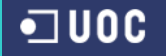

# **8. Interfície gràfica del projecte**

En aquest apartat podem veure els resultats que podrà veure l'usuari professor o alumne, al iniciar el programa.

Podem veure la barra del títol dalt amb el grup de estudis o professor, la barra de menús lateral esquerre, el peu i els resultats a la dreta.

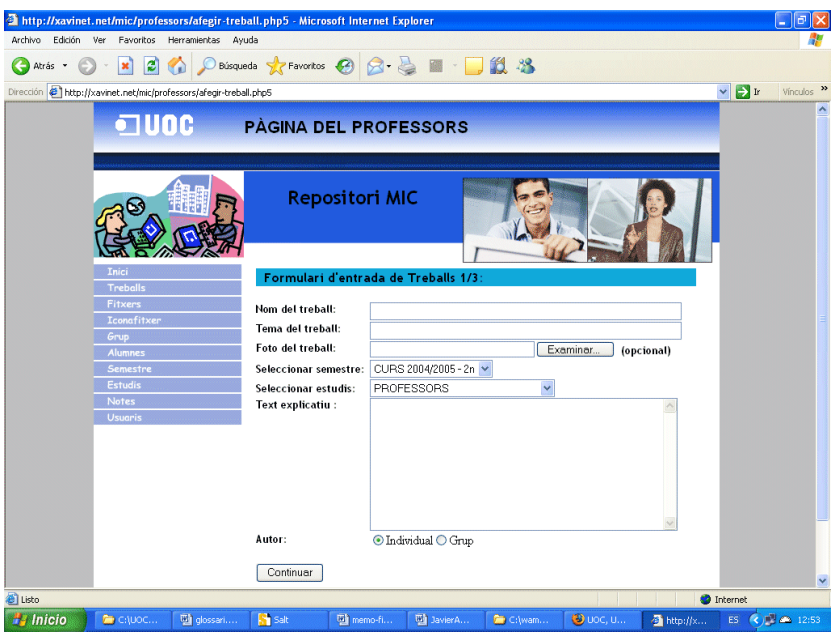

**Figura 8 - 1: Interfície gràfica dels professors, afegir treballs**

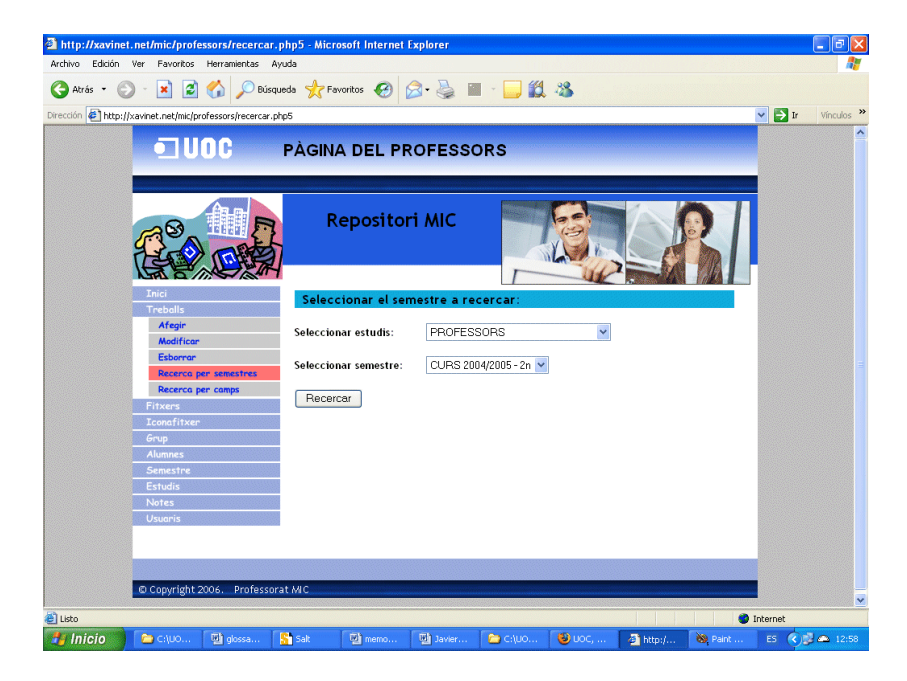

**Figura 8 - 2: Interfície gràfica dels professors, seleccionar semestre**

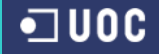

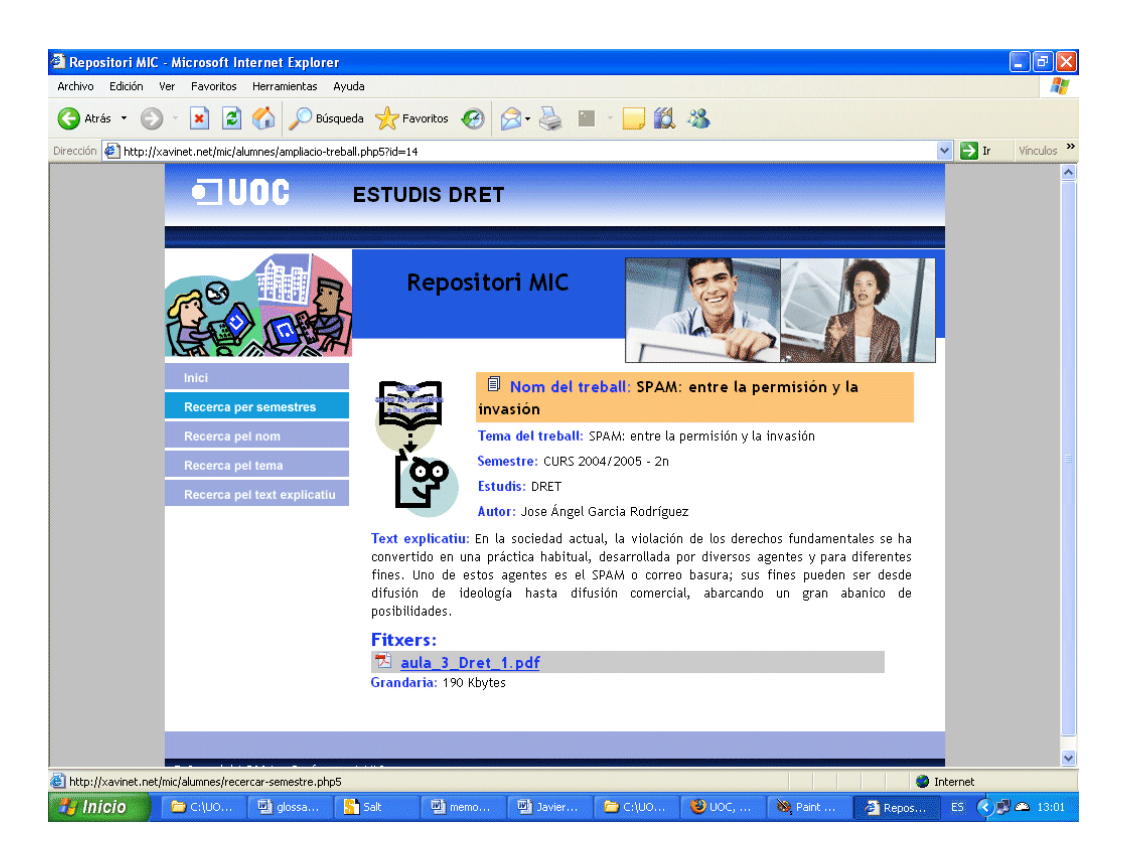

**Figura 8 - 3: Interfície gràfica dels alumnes de dret, màxim detall d'un treball**

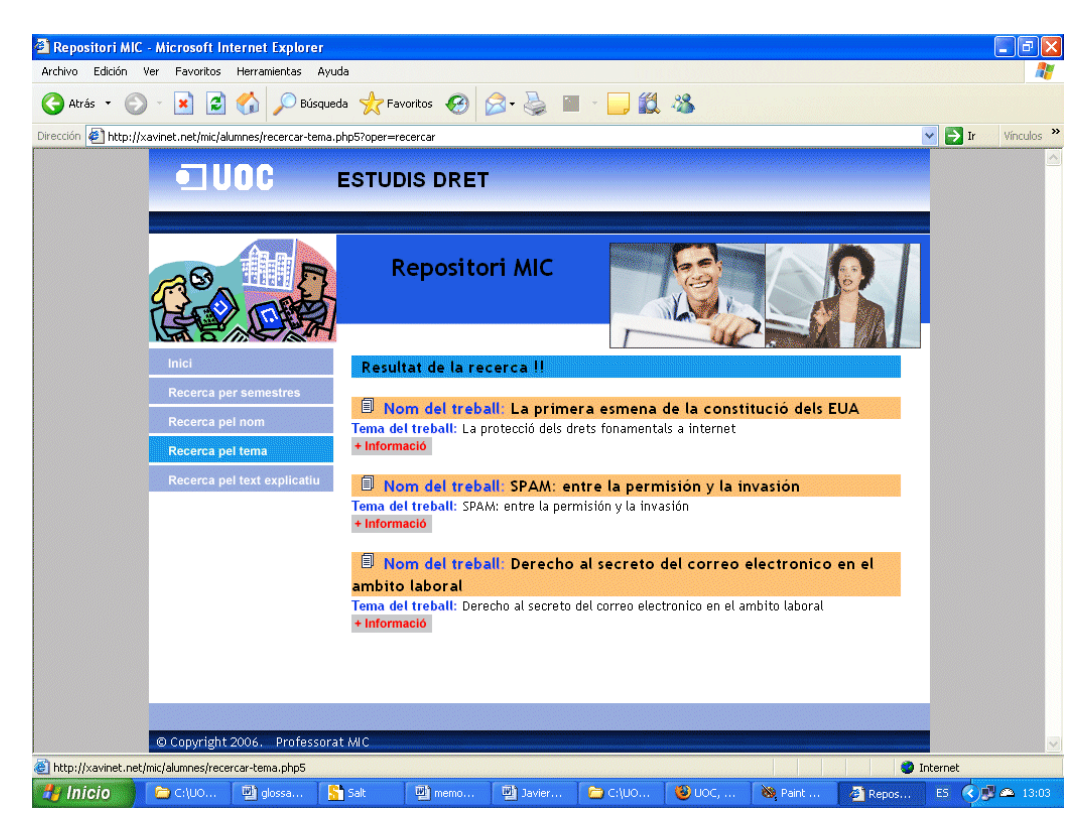

**Figura 8 - 4: Interfície gràfica dels alumenes de dret, resultats recerca per tema**

**Disseny d'una web que exposi els treballs finals dels estudiants**

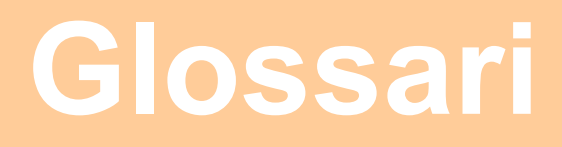

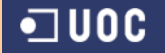

# **Glossari**

## **Apache**

Servidor Web.

# **CSS**

Sigles de "*Cascading Style Sheets*". Llenguatge per a descriure l'estil de presentació d'un document estructurat escrit en HTML

# **FTP**

Sigles de "*File Transfer Protocol*". Part del conjunt de protocols per a Internet. És capaç de transmetre fitxers entre dos màquines amb distint sistema operatiu.

## **HTML**

Sigles de "*HyperText Transfer Protocol*". El llenguatge HTML està íntimament lligat al desenvolupament de la Word Wide Web. La majoria de documents que podem trobar en la WWW es basen en HTML. Es tracta d'un codi per a la descripció lògica de documents.

Els arxius HTML són senzills arxius de text amb l'extensió htm o html

## **LAMP**

Les sigles LAMP es refereixen a la combinació (Linux – Apache – MySQL – PHP)

# **MySQL**

Sistema gestor de bases de dades, basat en bases de dades relacionals. Es distribueix davall dos llicències; una lliure i una altra comercial, va ser desenvolupat per l'empresa sueca T.c.X. DataKonsult. Es considera que aquest sistema és ràpid, robust i fàcil d'utilitzar. El programari es compon del servidor de bases de dades, així com distints programes client

#### **PHP**

Sigles de "*Personal Home Page Tools*". És un senzill llenguatge de seqüències de comandaments (scripts). S'integra directament en les pàgines HTML i és interpretat pel servidor, creat per Zeev Surasky i Andi Gutmans.

Actualment PHP s'utilitza com a acrònim de "*Hypertext Preprocessor*"

## **WAMP**

Les sigles WAMP es refereixen a la combinació (Windows – Apache – MySQL – PHP)

**Disseny d'una web que exposi els treballs finals dels estudiants**

# **Bibliografia**

# **Bibliografia**

## **1. Llibres**

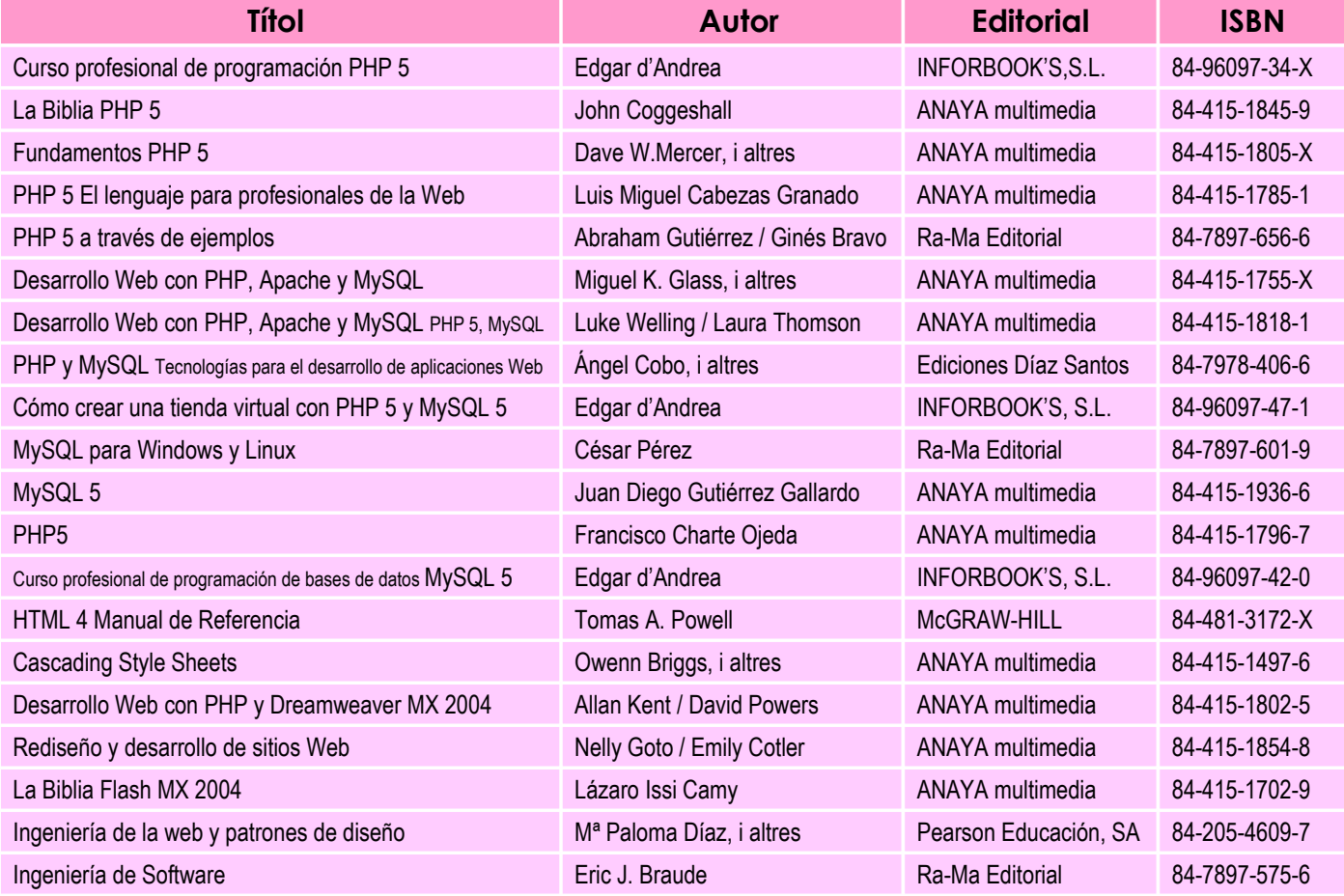

# **2. Col·lecció " PC Cuadernos Básicos"**

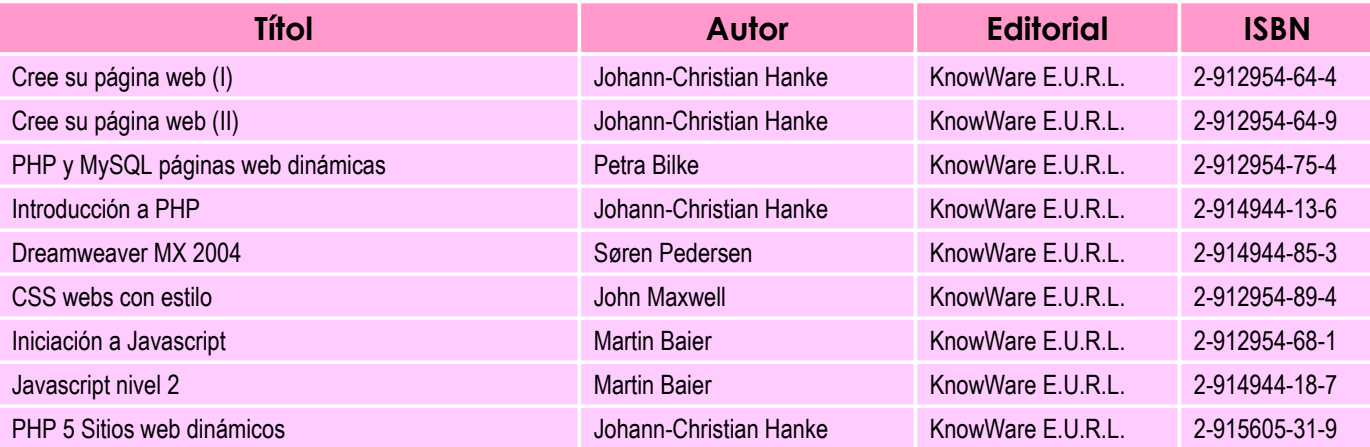

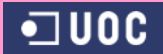

#### **3. Revistes**

a. PHP solutions ISSN 1731-4585

## **4. Cursos**

- Llenguatge HTML Universitat Oberta d'estiu
- Introducció al Flash 5.0 UOC, cursos d'hivern

# **5. UOC**

- a. Materials i documents de consulta web de l'aula TFC
- b. Bases de dades I
- c. Tècniques de desenvolupament de programari
- d. Guia d'estil UOC (juliol 2002)[pdf]

# **6. Material Internet**

- Manual PHP
	- o (http://es.php.net/manual/es/print/features.file-upload.php)
- Hojas de Estilo en Cascada, nivel 2 Especificación CSS2
	- o (http://www.carlos-benavidez.net/css2/cover.html)
- Guía del curso "PHP+SQL", por Jorge Gil García (laertes). Grupo Universitario de Informática (GUI) de la Universidad de Valladolid. [pdf]
- Guía de Estilo del Web de la Universidad de Murcia [pdf]

# **7. Adreces Internet Programari**

- http://www.php.net
- http://www.apache.org
- http://www.mysql.com
- http://www.wampserver.com

**Disseny d'una web que exposi els treballs finals dels estudiants**

**Annex**

**Guia de Funcionament**

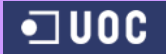

# **Guia de Funcionament**

#### **1. Professors**

Accedirem al programa a través del menú lateral esquerre, i utilitzarem els distints submenús que facilitaren les tasques.

Utilitzarem el menú estudis molt poques vegades, només quan deguem donar d'alta un estudi nou o esborrar-lo, així mateix podem modificar la seva denominació.

Cada semestre utilitzarem el menú semestres, donant així d'alta un nou semestre on poder col·locar els treballs, també podem modificar o esborrar-lo.

En el menú icona podrem afegir i pujar al servidor les icones representatives dels treballs, també podrem esborrar-los.

El menú alumnes introdueix els alumnes autors dels treballs, així mateix podrem modificar-los i esborrar-los.

En el menú grups introduirem els grups autors de treballs, també podrem modificar i esborrar el grup, tenim altres funcions que són introduir els alumnes components del grup, el poder visualitzar els components i esborrar algun component del grup.

En el menú fitxers podrem pujar al servidor els fitxers dels que especificarem el tipus d'extensió que tenen perquè es visulitze la seva icona representativa, el programa calcula els Kb de l'arxiu que mostrarà perquè l'usuari sàpiga que temps li va hi ha costar descarregar-lo. També podrem esborrar fitxers.

En el menú treballs podrem donar d'alta un treball, introduint el seu nom, tema, estudis i semestre a què correspon, una xicoteta foto representativa del treball, introduir un text explicatiu referent al mateix, afegir l'autor un grup o un alumne en particular, així com els fitxers relatius al treball.

També podrem modificar, els camps nom, tema i text explicatiu, així com esborrar treballs.

Una vegada introduïts podrem visualitzar-los a través de les recerques per semestres o per paraula clau en què podrem triar el camp de recerca (nom, tema o text explicatiu)

Esta visualització és la mateixa que obtindran els alumnes pel que ens podem fer una idea clara que és el que poden veure els alumnes.

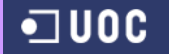

Altres menús a què podrem accedir són:

El menú d'usuari, en el que podem donar d'alta als usuaris del programa, depenent dels estudis o al grup de professors, donant-los un nom d'usuari i una contrasenya.

També podrem esborrar usuaris.

El menú de notes, en el que podrem introduir notes personalitzades que seran visualitzades per cada usuari depenent del grup d'estudis, es visualitzen al iniciar a l'aplicació i des de la pestanya d'inici, simplement és una utilitat complementària per al professorat.

També es poden modificar o esborrar.

#### **2. Alumnes**

Al accedir com a alumnes ens trobem amb una pàgina inicial en la podem visualitzar les notes o avisos que ens dóna el professorat.

Tenim un menú lateral que ens permet la busca dels treballs davall els següents punts de vista.

Per semestres, o per una paraula clau o part d'una paraula, tenint en compte en aquest cas el camp en què es busca, nom del treball, tema o text explicatiu.

Una vegada visualitzat un resum dels treballs que compleixen les condicions de busca, podem ampliar més el seu contingut punxant en la icona més informació, en el que obtindrem una pàgina amb tota la informació del treball, i a més podrem accedir a l'enllaç que nos permetrà baixar els fitxers del treball